# **STREAMLINING THE TARGET FABRICATION REQUEST AT THE NATIONAL IGNITION FACILITY (NIF)**

C. Manin, E. Bond, A. Casey, R. Clark, G. Norman Lawrence Livermore National Laboratory, Livermore, CA 94550 USA

# *Abstract*

The NIF Shot Data Systems (SDS) team developed the Target Request Tool (TRT) Web application for facilitating the management of target requests from creation to approval. TRT provides a simple-to-use and user-friendly interface that allows the user to create, edit, submit and withdraw requests. The underlying design uses the latest Web technologies such as Node.js, Express, jQuery and Java-Script. The overall software architecture and functionality will be presented in this paper.

# **INTRODUCTION**

maintain attribution to the author(s), title of the work, publisher, and DOI.  $\circ$  2017). Any distribution of this work must maintain attribution to the author(s), title of the work, publisher, and DOI. National Ignition Facility (NIF) targets are complex engineering marvels in tiny packages. Creating them requires work must interplay among target designers, materials scientists, and precision engineers. The laser drives a target capsule inward at nearly a million miles an hour. Because the targets this  $\overline{v}$ are subjected to extreme temperatures (greater than those in the Sun) and pressures (similar to those found in the core Any distribution of of Jupiter) during experiments, the targets must be designed, fabricated, and assembled with extreme precision [1].

The target production lifecycle begins with submission of a formal target request. Experimentalists and project engineers create the target feature definition based on dozens  $\overline{C}$ of existing and/or new parameters determined by the phys- $\overline{5}$ ics requirements and the type of shot. When the shot calls ©for an existing target, a previous target fabrication request licence can be duplicated. However, when it calls for a new type of target, a new request must be created. And in those cases, supporting documentation must be provided describing the BY 3.0 custom parts that will be needed in the target build.

Content from this work may be used under the terms of the CC BY 3.0 licence ( $@$ Before the commissioning of this project, experimental-**CC** ists, project engineers and target fabrication team members de ("users") first utilized a tool developed in Apex (Oracle Application Express). This application was developed as part  $\sigma$ terms of an existing tool suite called Production Optics Reporting and Tracking (PORT). The PORT-based target request tool  $\overline{\mathbf{he}}$ had three major limitations: underlying data architecture under i precluded future automation in target order processing, data was usually duplicated, and page loading times were used very slow.

Given the above limitations of the PORT-based tool, and Le with an estimated 500 targets needed to be produced each work may year, it became clear that users urgently needed a new tool. The decision was made to develop a completely new application versus modifying the existing one. this

# **APPLICATION REQUIREMENTS**

A brief description of the core requirements for the TRT is provided below:

- 1. Allow the requester to link the target request with an experimental planning ID called Facility and Laser Integrated Planning (FLIP) ID. This feature is critical since every target that is built must be destined for use on an experiment.
- 2. Display shot planning data. These data include metadata about the experimental team, diagnostic instrumentation, and target fielding parameters.
- 3. Allow the requester to select target features from a menu. Feature selection can either be started from a blank template or with a pre-populated set of features that the requester chooses.
- 4. Allow the requester to enter custom target features. Allow the user to select 'Other' from the options and enter a comment to describe the customized feature.
- 5. Provide the ability to upload attachments.
- 6. Provide target request status. Inform the user on the status of the request and drive when specific panels of the application can be edited.
- 7. Implement roles and permissions. Enable or disable UI capabilities (e.g., changing a field, modifying target request (TR) status) given the user role.
- 8. Provide target orders search capability (with filters). Provide a list of all orders and ability to filter by certain parameters, e.g., TR number, status, requester, etc.

# **CHOICE OF TECHNOLOGY**

The needs from the Target Fabrication organization resulted in a schedule that allowed for only four months of development time. This limited development time was a key factor when selecting the technologies for this project. We decided to work with modern Web technologies that were familiar to the team and that would allow for reuse of software from other SDS tools.

# *Node.js*

We chose Node.js for the back-end because it is fast to implement, is modern technology, and is supported by a large community of developers. It also pairs well with Web technologies we currently use and allows us to seamlessly connect to existing databases. Node.js is an open-source, cross-platform JavaScript run-time environment for executing JavaScript code server-side [2].

It has the following characteristics:

- Uses V8 engine by Google.
- Is a good fit for real-time applications.
- Is suitable for non-CPU-intensive operations.

• Provides an effective single codebase with JavaScript in server and client, making it easy to send and synchronize data between these two points.

• Provides access to an array of open-source code through its package manager (npm).

#### *Express*

This technology was an obvious choice because it is considered the *de facto* framework for Node.js applications. It is a minimal and flexible Node.js web application framework [3] written in JavaScript. Also, it is free and opensource software.

It has the following characteristics:

• Helps manage everything, from routes to handling requests, views and errors.

• Provides a thin layer of fundamental Web application features without obscuring Node.js features.

• Has a myriad of HTTP utility methods and middleware that have access to the request and response objects.

• Has multiple methods for querying the request and constructing the result.

#### *JavaScript and Kendo UI*

As JavaScript was selected for the back-end, JavaScript was also chosen for the front-end. To complement JavaScript, we selected Kendo UI for the user interface. Kendo UI is a commercial off-the-shelf product that provides more than 70 customizable UI components. We chose this technology because it shortened development time, provided a nice look-and-feel to the user interface, and was already being used by other SDS applications. Some of the Kendo UI components used were grids (with filters, sorting, page count, and search), buttons, dropdown menus, and date text fields with calendar selector, among others.

#### *Docker*

This technology provided rapid deployment to all environments (development, QA, and production) and image portability (the same image could be deployed to all environments). It also gave us the option to roll back a release if needed without having to run a new code build. In addition, we could have multiple containers from different applications running on the same machine, allowing us to have multiple tools running in the same server machine.

# **ARCHITECTURE**

The TRT architecture is composed of three main pieces (see Fig. 1).

# *Back-end*

The back-end was built using Node.js and Express. We used the Node.js-required file "package.json" for listing application dependencies and scripts for start, build, and clean.

The basic routing was done by creating an instance of Express (*var app = express()*) and using the following structure: *app.http-request-method(path, handler)*. Individual pages were given their own path, i.e.: '/TRT/ viewall-orders' for displaying all TR orders.

The Web server behavior and URL configurations were done with the help of a few Node.js and Express middleware modules: 'body-parser' for handling JSON, Raw, Text and URL encoded form data, and 'express.static' for serving static files such as images and third-party libraries.

The templating language we used for the view engine was Embedded JavaScript (EJS). It is very easy to use, complies with the Express view system, and allows us to have nested views. At runtime, the template engine re- $\bullet$ places variables in a template file with actual values, and transforms the template into an HTML file sent to the client [4].

The handling of data was done with routes/web services  $\frac{1}{6}$  recating a router object (*var router = express.Router()*)  $\frac{1}{6}$ by creating a router object (*var router = express.Router()*) and adding middleware and HTTP method routes in the  $\alpha$ form of: *router.get(path, [callback, ...] callback)* for pulling data, and *router.post(path, [callback, ...] callback)* for inserting data. If the response is successful, the resulting data are sent to the front-end as a JSON object. Otherwise, maintain errors are handled and logged.

#### *Database*

Data managed by TRT are stored in an Oracle database. χŘ The schema used for the PORT-based application had to be refactored to avoid data duplication and take advantage of the current target fabrication process. Communication of the back-end with the database was done with "node-oracledb" and "orawrap." The former creates the connection to the database and the latter creates a listening  $\overline{z}$ pool on the provided port. When querying data, orawrap methods take an SQL command and parameter value(s) (if any) to generate the results. This is done using the *execute()* method embedded in the body of the router methods licence ( $@2017$ ). (shown above).

# *Front-end*

The front-end was developed with a model-view-controller pattern using JavaScript, jQuery, Kendo UI, Bootstrap, HTML, and CSS. This pattern was selected to pro- $3.0$ vide a clear separation between view and logic, to easily  $\approx$ subdivide the UI into multiple sections and panels, and to provide flexibility to divide the work among developers. This section separation was made according to the type of erms of data displayed. The result is an interactive UI with panels that appear from left to right building the sections gradually after the user's selection.

Content from this work may be used under the terms of the CC BY 3.0 licence ( $@$ The view is mainly composed by a mix of HTML items der ("div", "table" and "list"). The model is created from a set of mapping files for each of the UI sections where the used HTML elements in the view are mapped to fields in the database (HTML ID to database column). The controller g handles field updates, registers event handlers, loads and may injects templates, and renders panels. work

The most basic view (the first panel on the left is displayed) happens when a new TR is created. From there,  $\frac{5}{2}$  there is a minimum amount of menu options the user must there is a minimum amount of menu options the user must select to save the TR. This initial state is the "Draft" state, which means that the TR is still in progress and the user

lent

can close the TR and open it later to continue working before submitting it. Also, only the creator and a member of the experimental team have the required permissions to edit the TR. All permissions are handled by the UI using the role information obtained from the back-end and logic applied to each panel.

The full UI view is composed of the following sections: Shot Pairing, Shot Planner Data, Target Menu, and Target Status (see Fig. 2). The resulting application is a website that runs in Chrome and Firefox.

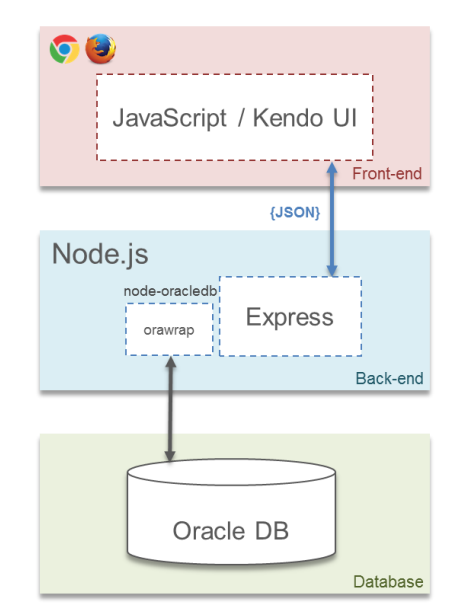

Figure 1: Architecture overview.

#### **BUILD AND DEPLOYMENT**

We used Docker for deploying TRT to the Development, QA and Production environments. To facilitate this, we used Git and Atlassian tools (Bitbucket, Bamboo and Jira) for full build and deployment integration.

Bamboo allowed for predefining the build and deployment plans, so that once a build succeeds, it is ready to create a Docker image for deployment to a temporary machine. In this machine, the Docker image is saved to a tar file with a single-line command and retrievable from all three environments. From a particular environment, a script is run to create and start the Docker container derived from the previous image. This gives the flexibility to deploy a container to one machine at a time and run different releases in all three if needed. Docker also provides the benefits of being able to easily revert to older versions, stop/delete containers, and share the same server machines with other applications.

# **CURRENT STATUS AND FUTURE WORK**

TRT is currently used by more than 50 users on a regular basis. Older TRs have been ported and are accessible through TRT. It is hosted in the internal NIF site together

from 1

Some work will be needed to modify the current backend code that uses orawrap. At the time of writing, the orawrap library is no longer being maintained. It has been added to the core Oracle database driver (node-oracledb).

#### **CONCLUSION**

We have developed a software tool that supports a more streamlined target fabrication process. The tool provides faster loading time, great user interaction, and data integration. The use of modern technologies allowed the software team to meet the overall project goals primarily within the development time allocated.

#### **ACKNOWLEDGEMENT**

This work was performed under the auspices of the U.S. Department of Energy by Lawrence Livermore National Laboratory under Contract DE-AC52-07NA27344. LLNL-CONF-739192.

#### **REFERENCES**

- [1] NIF Target Fabrication, https://lasers.llnl.gov/about/hownif-works/seven-wonders/target-fabrication
- [2] Node.js Wiki, https://en.wikipedia.org/wiki/Node.js
- [3] Express Wiki, https://en.wikipedia.org/wiki/Express.js
- [4] Express template guide, http://expressjs.com/en/guide/using-template-engines.html

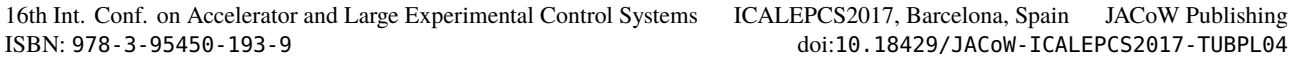

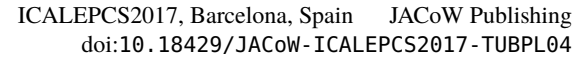

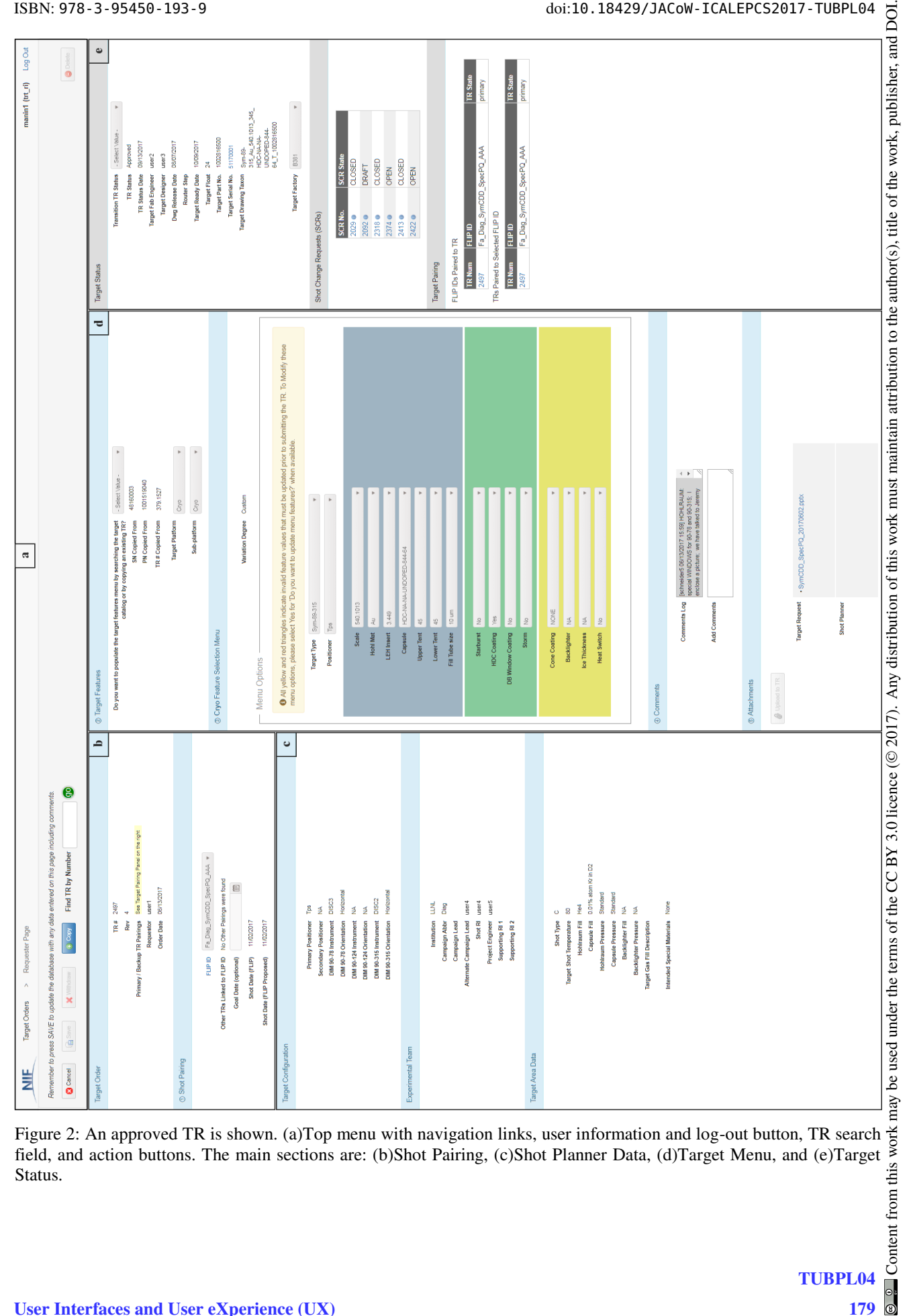

Figure 2: An approved TR is shown. (a)Top menu with navigation links, user information and log-out button, TR search field, and action buttons. The main sections are: (b)Shot Pairing, (c)Shot Planner Data, (d)Target Menu, and (e)Target Status.